## DFD6361 Operation (Rev. 2.00)

| Trainee |  | Period  |  |
|---------|--|---------|--|
| Company |  | Trainer |  |

| tem                                                                          | Date | Trainee | Traine |
|------------------------------------------------------------------------------|------|---------|--------|
| Day 1Day 1                                                                   |      |         |        |
| . Machine Components                                                         |      |         |        |
| 1.1. Identify the Machine Sectional Composition                              |      |         |        |
| 1.2. Interpret the Operation Panel Screen Constituents                       |      |         |        |
| 1.3. Interpret the Software Keyboard                                         |      |         |        |
| . Important Safety Information                                               |      |         |        |
| 2.1. Interpret the Precautions on Safe Use of this Machine                   |      |         |        |
| 2.2. Interpret the Precautions on Safe Operation of this Machine             |      |         |        |
| 2.3. Interpret the Safety Labels                                             |      |         |        |
| 2.4. Interpret the EMO Switch                                                |      |         |        |
| 2.5. Interpret the Interlock Mechanism                                       |      |         |        |
| 2.6. Interpret the Interlock Mechanism of the Splash Cover/Arm Section Cover |      |         |        |
| 3. Start-up and Termination of the Machine                                   |      |         |        |
| 3.1. Start up the Machine                                                    |      |         |        |
| 3.2. Execute the System Initialize                                           |      |         |        |
| 3.3. Execute the Warming up                                                  |      |         |        |
| 3.4. Execute the Setup                                                       |      |         |        |
| 3.5. Terminate the Machine                                                   |      |         |        |
| . Full Automation Operation                                                  |      |         |        |
| 4.1. Interpret the Workpiece Process Flow during Full Automation             |      |         |        |
| 4.2. Set the Cassette                                                        |      |         |        |
| 4.3. Operate the Device Data Operation Screens                               |      |         |        |
| 4.4. Interpret the Precautions and the Operation Flow of Full Automation     |      |         |        |
| 4.5. Verify the Device Data                                                  |      |         |        |
| 4.6. Execute the Single Device Full Automation                               |      |         |        |
| 4.7. Resume the Cutting Operation after Aborting Full Automation             |      |         |        |
| 4.8. Execute the Multiple Device Full Automation                             |      |         |        |
| 4.9. Interpret the Inspection Function                                       |      |         |        |
| 4.10. Execute the Auto Inspection                                            |      |         |        |
| 4.11. Execute the Designated Inspection                                      |      |         |        |

## Training Sign-off Sheet

| 4.12. Remove the Workpiece under Inspection                          | <br> |  |
|----------------------------------------------------------------------|------|--|
| 5. Making Corrections during Full Automation Operation               |      |  |
| 5.1. Interpret the Correctable Items during Full Automation          | <br> |  |
| 5.2. Adjust the Light Intensity and Microscope Focus                 | <br> |  |
| 5.3. Correct the Hairline Alignment                                  | <br> |  |
| 5.4. Correct the Cutting Position                                    | <br> |  |
| 5.5. Change the Feed Speed                                           | <br> |  |
| 5.6. Correct the Blade Height                                        | <br> |  |
| 6. Manual Operation                                                  |      |  |
| 6.1. Interpret the Operation Modes and Each Function                 | <br> |  |
| 6.2. Interpret the Outline of Manual Workpiece Transfer              | <br> |  |
| 6.3. Execute the Loading                                             | <br> |  |
| 6.4. Move the Workpiece from Chuck Table to Spinner Table            | <br> |  |
| 6.5. Execute the Cleaning                                            | <br> |  |
| 6.6. Execute the Unloading                                           | <br> |  |
| 6.7. Unload All Workpieces                                           | <br> |  |
| 6.8. Execute the Manual Alignment                                    | <br> |  |
| 6.9. Execute the Auto Alignment                                      | <br> |  |
| 6.10. Execute the Auto Cut                                           | <br> |  |
| 6.11. Execute the Semi-auto Cut                                      | <br> |  |
| Day 2                                                                | <br> |  |
| 7. Device Data                                                       |      |  |
| 7.1. Copy the Device Data                                            |      |  |
| 7.2. Move the Device Data                                            |      |  |
| 7.3. Rename the Device Data                                          |      |  |
| 7.4. Delete the Device Data                                          |      |  |
| 7.5. Create the Device Data                                          |      |  |
| 7.6. Interpret the Detail of Cutting Function                        |      |  |
| 7.7. Set the Process Control Table                                   |      |  |
| 7.8. Interpret the Alignment Data                                    |      |  |
| 7.9. Interpret the Cleaning Data                                     |      |  |
| 7.10. Interpret the Water Program Maintenance Function Setting       | <br> |  |
| 7.11. Interpret the Auto-down Function                               | <br> |  |
| 7.12. Set the Auto-setup Data                                        |      |  |
| 7.13. Interpret the Purpose and the Data Setting for Precut Function | <br> |  |
| 7.14. Interpret the Kerf Check Function                              | <br> |  |
| 7.15. Set the Data of Kerf Check Function                            |      |  |
| 7.15. Set the Data of Kerr Check Function                            | <br> |  |
| 7.16. Interpret the Usage of Sub Index Data                          |      |  |

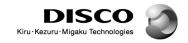

## Training Sign-off Sheet

| 8. Blade Maintenance                                                      |      |  |
|---------------------------------------------------------------------------|------|--|
| 8.1. Interpret the Operation Flow of Blade Maintenance                    | <br> |  |
| 8.2. Replace the Hub Type Blade                                           | <br> |  |
| 8.3. Replace the Washer Type Blade                                        | <br> |  |
| 8.4. Set the Data for a New Blade                                         | <br> |  |
| 8.5. Interpret the Data Setting of Used Blade Function                    | <br> |  |
| 8.6. Use the Used Blade Function                                          | <br> |  |
| 8.7. Adjust the Blade Breakage Detector                                   | <br> |  |
| 8.8. Interpret the Setup Function                                         | <br> |  |
| 8.9. Set the Setup Data                                                   | <br> |  |
| 8.10. Execute the Contact Setup                                           | <br> |  |
| 8.11. Execute the Non-contact Setup                                       | <br> |  |
| 8.12. Execute the Sensor Calibration Setup                                | <br> |  |
| 8.13. Execute the Dress Cutting                                           | <br> |  |
| 8.14. Correct the Hairline Alignment                                      | <br> |  |
| Day 3                                                                     |      |  |
| 9. Alignment Teach                                                        |      |  |
| 9.1. Use the Measure Function                                             |      |  |
| 9.2. Execute the Alignment Teach                                          |      |  |
| 9.3. Interpret a Summary of the Alignment Target Selection                | <br> |  |
| 9.4. Execute the Process Control Table Running (Except for Cutting)       | <br> |  |
| 10. Error Recovery                                                        |      |  |
| 10.1. Interpret the Recovery Operations for Kerf Check Related Errors     | <br> |  |
| 10.2. Interpret the Recovery Operations for Auto Alignment Related Errors | <br> |  |
| 10.3. Remove the Workpiece from the Chuck Table by Hand                   | <br> |  |
| 10.4. Remove the Workpiece from the Spinner Table by Hand                 | <br> |  |
| 10.5. Place the Workpiece on the Chuck Table by Hand                      | <br> |  |
| 10.6. Interpret the Recovery Operations for Manual Setup Related Errors   | <br> |  |
| 10.7. Interpret the Recovery Operations for Auto Setup Related Errors     |      |  |

## Course composition, intended trainees and course objective

| Course Name      |                    | Intended Trainees                                                                                                    | Course Objective                                                                                                    |  |  |
|------------------|--------------------|----------------------------------------------------------------------------------------------------|----------------------------------------------------------------------------------------------------|--|--|
| Operation        | Operation 1        | <ul> <li>who has no experience of operating the machine</li> </ul>                                                                                                    | To enable trainees to understand the terms necessary for operating the machine and to process products by calling up the data set in the machine                                                               |  |  |
|                  | Operation 2        | <ul> <li>who has already completed the "Operation 1" course (or has equivalent operation skills)</li> <li>who conducts data and function settings of the machine</li> </ul>                                              | To enable trainees to create the data and set the data and functions for operating the machine                                                                                                    |  |  |
| Mainte-<br>nance | Mainte-<br>nance 1 | <ul> <li>who has already completed the "Operation 2" course (or has equivalent operation skills)</li> <li>who conducts periodic maintenance of the machine</li> </ul>                                                    | To enable trainees to safely and precisely perform the periodic maintenance and consumable parts replacement described in the Maintenance Manual of the machine                                                |  |  |
|                  | Mainte-<br>nance 2 | <ul> <li>who has already completed the "Maintenance 1" course (or has equivalent maintenance skills)</li> <li>who conducts maintenance works which are not described in the Maintenance Manual of the machine</li> </ul> | To enable trainees to conduct maintenance works which are not described in the machine Maintenance Manual (only the items that can be executed without any special tools or access to the internal Maker Data) |  |  |